## Manuel utilisateur

## **IMPORTANT : N'INSERER OU NE RETIRER LES CARTES SmartWi DES RECEPTEURS QUE RECEPTEUR HORS TENSION**

- 1. Alimenter le boîtier maître SmartWi soit par le bloc secteur SmartWi, soit par un port USB de PC.
- 2. Une fois que le boîtier maître est alimenté, la LED verte ne doit pas s'allumer

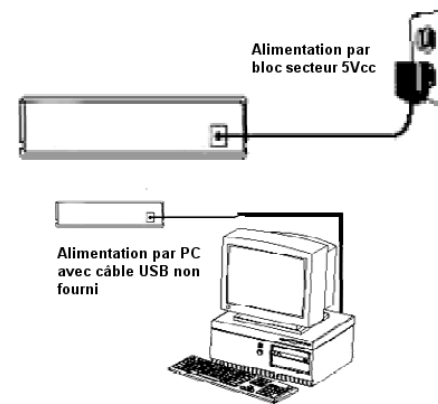

- 3. Insérez votre carte d'abonnement satellite, câble ou terrestre, dans le boîtier maître SmartWi, la LED verte clignotera 1 fois rapidement puis ce stabilisera au rythme de la seconde..
- 4. Enlevez la carte officielle d'abonnement et mettez une carte SmartWi dans le boîtier. La LED verte clignotera rapidement puis se stabilisera au rythme de la seconde à ce moment là,vous pouvez retirer la carte SmartWi et la remplacer par une autre. Il faut impérativement configurer toutes les cartes SmartWi pour pouvoir les utiliser avec votre boitier.

## $\overline{m}$ nartv

5. Remettre la carte d'abonnement dans le boîtier SmartWi puis insérez une carte SmartWi dans le récepteur numérique satellite, câble ou terrestre utilisant la licence officielle nécessaire au fonctionnement de votre abonnement. Le récepteur la verra comme votre carte d'abonnement. Vous pouvez adresser jusqu'à 7 cartes SmartWi et regarder 4 programmes différents sur 4 téléviseurs en même temps dans la limite des autorisations accordées par le diffuseur de votre abonnement. \*\*

NOTE : certains récepteurs nécessitent le transfert de la « ATR » dans la carte SmartWi pour répondre rapidement.

Pour transférer la « ATR » dans une carte SmartWi :

- 1. Alimenter le boîtier maître SmartWi.
- 2. Insérer votre carte d'abonnement dans le boîtier maître et attendre 5 secondes.
- 3. Enlever votre carte d'abonnement.
- 4. Insérer une carte SmartWi dans le boîtier maître et attendre que le témoin vert clignote, attendre 1 minute environ. Retirez la carte SmartWi, remettre la carte SmartWi et attendre 15 secondes environ puis retirez la.
- 5. Remettre la carte d'abonnement dans le boîtier maître et la carte SmartWi dans le récepteur.

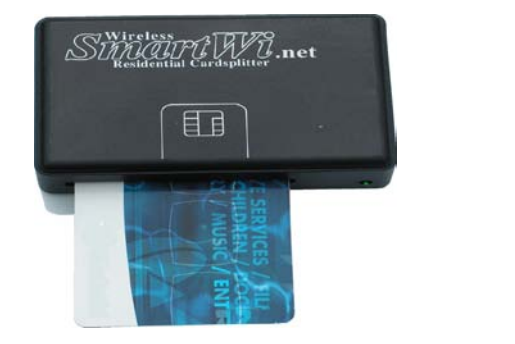

**\*\* TRES IMPORTANT : Reportez-vous à votre contrat ou renseignez-vous auprès de votre diffuseur pour connaître les autorisations de partage d'abonnement qu'il accorde en milieu familial.**

**\*\* ATTENTION : Le smartwi ne fonctionne pas sous Viaccess et ne peut pas être modifié par chargement d'un quelconque programme. En conséquence, les diffuseurs utilisant le cryptage Viaccess (tel TPS) ne fonctionnent pas avec le smartwi.**